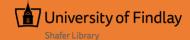

## Search for Journal Articles & Books Using OneSearch

## What is it?

OneSearch allows you to search the library's multiple resources at one time, retrieving journal, magazine, and other articles PLUS books in a single search. It's like the Google of library resources.

## Search OneSearch

Enter your search terms and click <Search>. Limit results by material type and publication date using the "Refine Results" options. Look for the PDF icon to view article or click "UFind It" to check for full text in another library database.

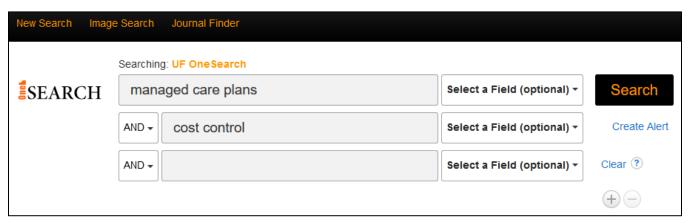

## Refine Results

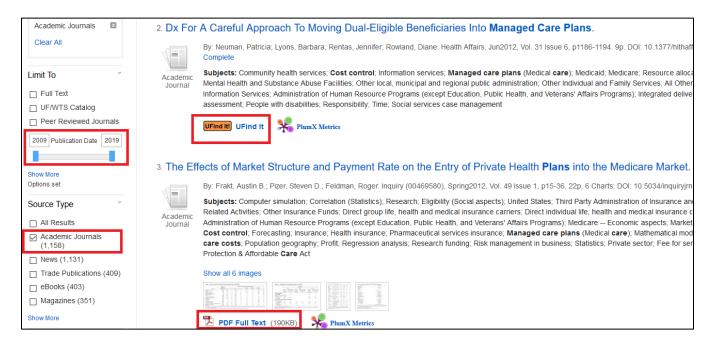